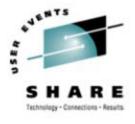

#### Help! My (Virtual) Penguin Is Sick! Or Aptenodytes Patagonicus\* Problems on z/VM

#### Phil Smith III Levanta, Inc. SHARE 103 August 2004

Session 9248

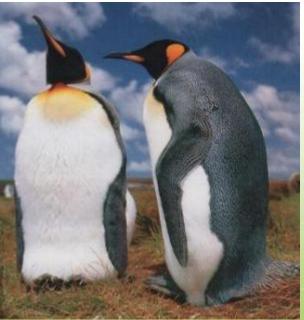

#### \* King Penguin, of course!

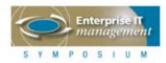

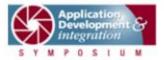

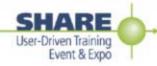

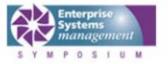

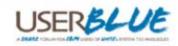

### **Copyright Information**

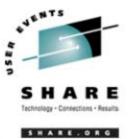

SHARE Inc. is hereby granted a non-exclusive license to copy, reproduce or republish this presentation in whole or in part for SHARE activities only, and the further right to permit others to copy, reproduce, or republish this presentation in whole or in part, so long as such permission is consistent with SHARE's By-laws, Canons of Conduct, and other directives of the SHARE Board of Directors

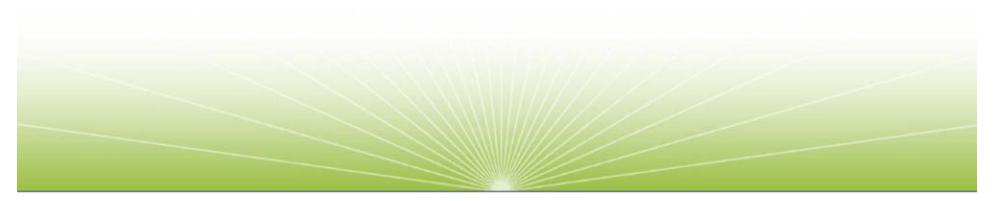

Why We're Here

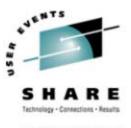

# The difference between **applications** people and **systems** people:

## Applications people worry about how it will work. Systems people worry about how it will fail.

If you support production, you're a systems person!

### Agenda

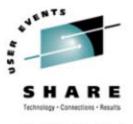

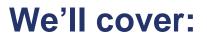

- Ways Linux can get sick
- Techniques to decide what's wrong
- Debugging information you can gather

#### We won't cover:

- Detailed use of debugging tools (gdb, et al.)
- Dump (core) analysis
- Paramedic/first response functionality, not ER surgery or pathology lab forensic reports!

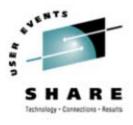

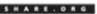

# **Penguins and Bears, Oh My!**

#### Penguin Diseases 101

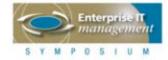

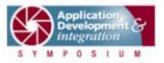

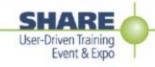

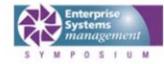

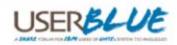

### **The Modal Penguin Ailment**

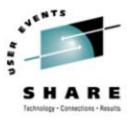

• "Why isn't my Linux virtual machine responding?", aka:

- 1. Can I get from here to there?
- 2. If I can get there, is there a "there" there?
- 3. If there is a "there" there, is it open?
- Problems with these correspond to:
  - Networking problems
  - Linux issues
  - VM troubles

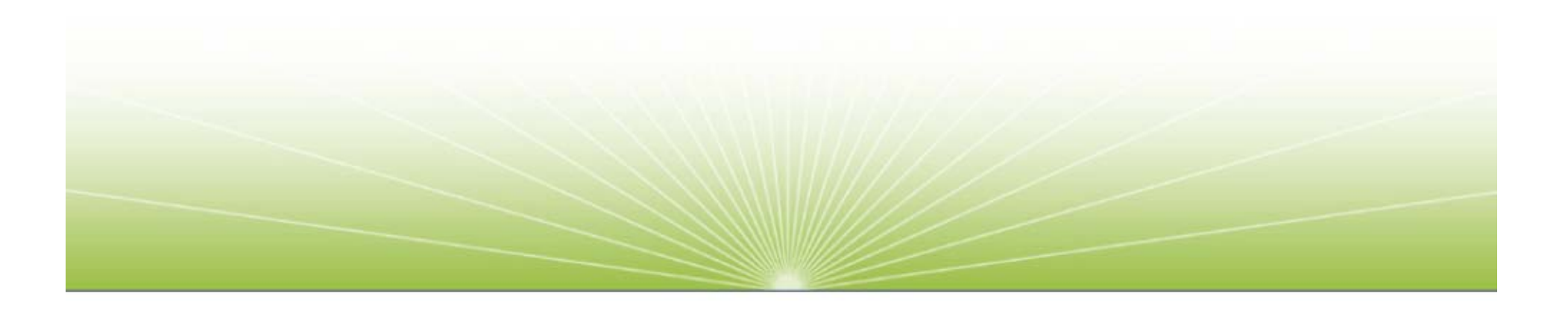

### A Baseline is Useful!

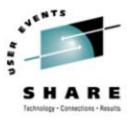

#### Linux guests vary widely

- Networking configuration
- Performance profile
- Services provided
- Etc., etc. etc.

#### • Keep *written* (and online) notes about production guests

- IP address(es), network interfaces, routing, etc.
- Typical/observed performance characteristics
- Disk space usage
- Etc., etc., etc.

#### In a crisis, you need to know how things should look!

#### **Network Issues**

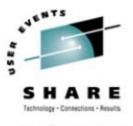

#### • Is it a network issue:

- Between the user and VM?
- Between the VM stack and the Linux virtual machine?
- Within the Linux virtual machine?
- If you can't get to the machine, it sure won't respond!

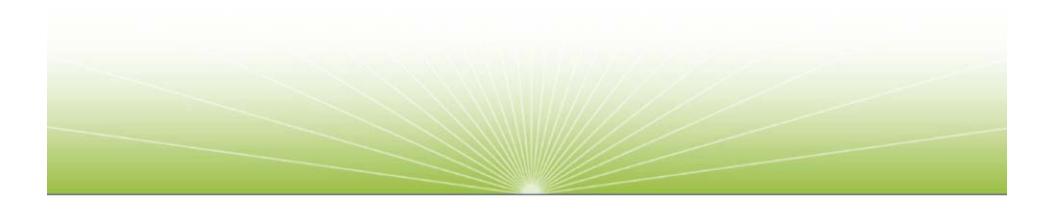

### **VM Troubles**

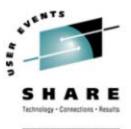

- Is the Linux virtual machine even logged on?
  - Someone might have logged it off, FORCEd it, etc.
- Is the virtual machine in a stopped state?
  - Users may disconnect from machines carelessly, leaving them stopped
- Is VM broken?
  - If VM is sick, Linux sure won't run!
- Is VM letting the virtual machine run?
  - CP might not be giving it resource

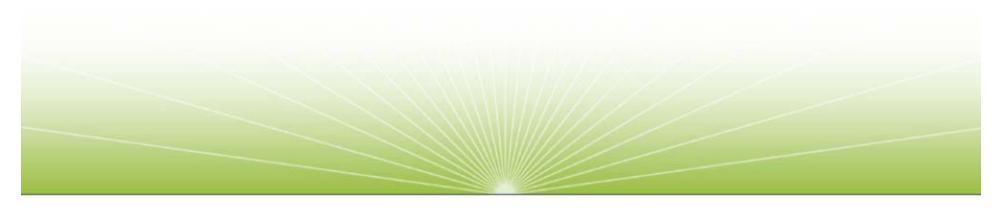

#### **Linux Issues**

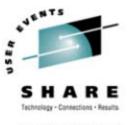

- Is it a kernel problem within the Linux virtual machine?
  - Even Linux can have problems OOMs (Out-Of-Memory errors), loops, or Oopses (kernel errors)
- Is a specific service (ssh, ftp, etc.) broken?
  - If that's the service the user is trying to use, Linux will appear to be down
- Is it resource exhaustion within Linux?
  - Insufficient disk space, or suffering from OOMs (Out-Of-Memory errors) can cause some/all Linux services to wait
- Is an application or service hogging resources within the Linux virtual machine?
  - Patience is a virtue...

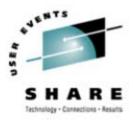

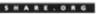

# **Penguin Problem Identification**

#### Taking Your Penguin's Temperature and Pulse

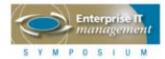

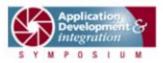

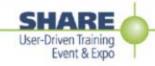

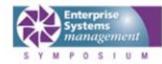

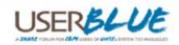

### **Linux Diagnostic Tools**

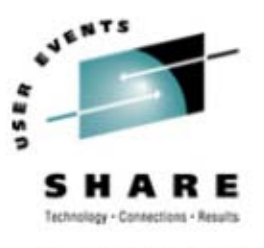

 Linux provides various commands that allow you to diagnose your system:

- ps (Process Status)
- df (Display Filesystems)
- free (memory usage display)
- etc...
- Many of these just display data from the /proc filesystem
  - /proc is a pseudo-filesystem that offers a direct reflection of various system settings, counters, etc.
  - Much better than running control blocks in memory!
  - Files in /proc are accessed like any other file: cat, etc.
  - Writing to /proc files is one way to change some system settings on-the-fly

### **Diagnosing Network Issues**

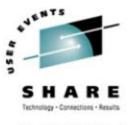

- Try to ping Linux from user's machine
  - If ping works, network and routing are complete between user and Linux
  - Helps if you know the Linux hostname/IP address
  - Also good to know whether Linux guest normally responds (some guests don't; some firewalls don't let ICMP echo through)

#### • Try traceroute to Linux from user's machine

- traceroute failure at last hop before Linux implicates Linux networking
- Helps if you know normal routing, so you know what the "last hop" is!
- Note Linux, Windows, VM all have traceroute, spelled varying ways
- If Linux networking appears broken, log onto guest virtual machine, and then into Linux as root
  - May not be possible if local root login disabled (may be able to login as another user and su to root)

### **Diagnosing Network Issues (continued)**

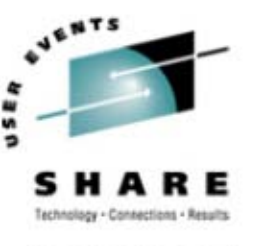

- Use ifconfig and/or netstat -i to examine network configuration and status
  - Bouncing connection sometimes helps (ifconfig down/ifconfig up)
- Use **#CP QUERY VIRTUAL NIC** to see if virtual NICs on Guest LANs are connected
- Use #CP QUERY LAN DETAILS to see what the Guest
  LAN looks like, including IP addresses assigned
  Use #CP QUERY LAN DETAILS lanname if many LANs
- Use **#CP QUERY VIRTUAL CTCA** to see if virtual CTCAs are connected

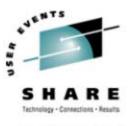

### **Diagnosing Network Issues (continued)**

- Try cat /proc/net/arp
  - Shows cached hardware addresses
  - If none, that tells you network isn't very happy
- If network is broadcast-capable (QDIO), ping the Bcast address shown by ifconfig: ping -b -c 1 10.3.2.255 WARNING: pinging broadcast address
  - PING 10.3.2.255 from 10.3.2.2 : 56(84) bytes of data. 64 bytes from 10.3.2.2: icmp seq=0 ttl=64 time=441 usec
  - On 3270, remember to use ping -c 1, or ping will run forever (no "<Cntrl>C" possible on 3270!)
  - If you get more than one response from your own IP address, then there's a duplicate on the network

#### • Learn to use tcpdump (or equivalent tool)

Beyond the scope of this presentation, but very powerful!

### **Diagnosing VM Troubles**

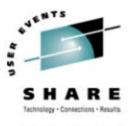

#### Is VM broken?

- Try to log onto another VM userid
- If that doesn't work, head for the machine room!

#### Is network to/from VM healthy?

- Try to ping and traceroute VM from your PC
- Try to ping external host from VM
- If you can get out but not back in, it's a routing problem external to VM

#### • Is the Linux virtual machine even logged on?

- Log onto any VM userid and issue **#CP QUERY USER** *linuxid*
- If response is *linuxid* NOT LOGGED ON, there's your problem!

### (Digression) VM SPOOLed Consoles

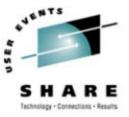

- VM lets you keep a copy of all console activity for a virtual machine
  - Conceptually similar to having **root** logged on using a hardcopy terminal
- Files are saved in VM system SPOOL space
- Closed on demand or automatically at system shutdown or user logoff
- <u>Invaluable</u> resource for determining abnormal virtual machine events
  - Slightly less useful for Linux, since many services do not log to console
- Still always worth checking!
  - Oopses, OOMs, some segfaults are logged to console

### How To SPOOL the Console

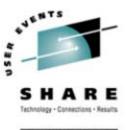

- CP SPOOL command turns on SPOOLing: CP SPOOL CONSOLE START CP TERMINAL TIMESTMP ON USEful: timestamps all output
- Various options control default destination userid, class, and filename/filetype
- Often useful to indicate date/time SPOOL started: CP SPOOL CONSOLE START TO \* NAME yyyymmdd hh:mm:ss
  - Once file is closed, file timestamp will be *close* time, so this adds useful info
- May want to centralize console collection: CP SPOOL CONSOLE START TO CONSAVER NAME yyyymmdd hh:mm:ss

### Finding (Open) VM SPOOLed Consoles

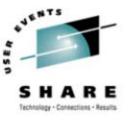

3 8 4 8 5 6 8

- To determine if a running virtual machine has its console SPOOLed:
  - #CP QUERY PRT ALL linuxid
  - Look for open CON file:

ORIGINID FILE CLASS RECORDS CPY HOLD DATE TIME NAME TYPE linuxid 6216 T CON nnnnnnn 001 NONE OPEN- 0009 name type

- Existence of file is useful data point
- To close the console and send it to yourself:

#CP SEND CP linuxid CLOSE CONSOLE yourid (where yourid is your userid)

• CP SEND requires privilege class C

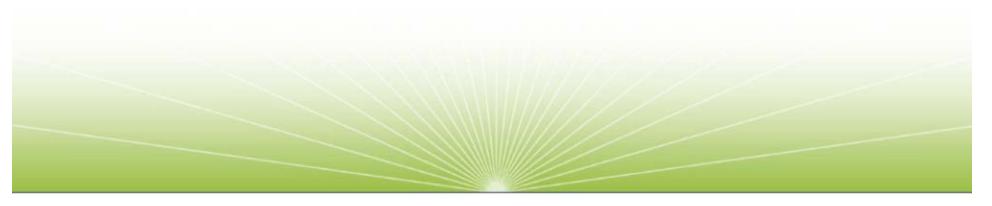

### **Processing VM SPOOLed Consoles**

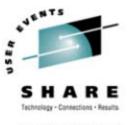

- Result of previous command is message: RDR FILE *nnnn* SENT FROM *linuxid* CON WAS *mmmm* RECS *rrrr* ...
- Note the "nnnn" value that's the SPOOL file number in your virtual reader
- Issue CMS **PEEK** command to view the file:
  - PEEK nnnn (FOR \*
  - Places you in XEDIT session, viewing file contents
  - Large files may require some time to read, need larger virtual storage
  - Note: files may span days; HCPMID60011 appears each midnight
- Use CMS **RECEIVE** command to read file to disk
  - PF9 in **PEEK**, or: **RECEIVE** nnnn fn ft fm

### Finding (Closed) VM SPOOLed Consoles

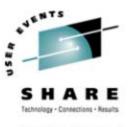

 To find SPOOLed consoles for non-running virtual machines (or to find consoles from previous logons):

#CP OUERY RDR ALL linuxid

**#CP QUERY PRT ALL linuxid** 

#CP QUERY RDR ALL XFER ALL linuxid

- First two commands show files in *linuxid* 's virtual reader or printer
- Last command shows files sent or transferred to other virtual machines.
- Use CP TRANSFER command to transfer files to your reader:

TRANSFER ownerid RDR nnnn \*

• Then follow same procedures as for newly closed file (**PEEK**, **RECEIVE**)

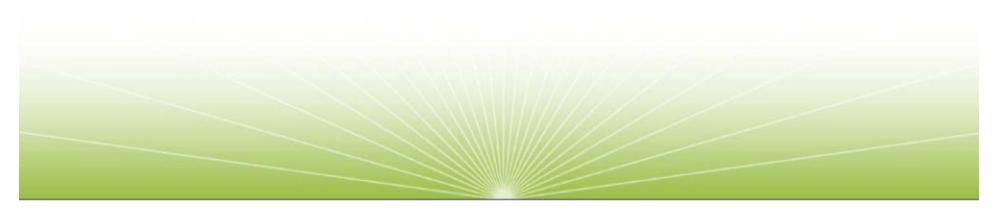

### **Notes About SPOOLed Consoles**

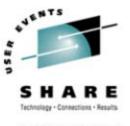

#### Consoles can get very large

- For long-running guests with significant console activity, consider closing periodically to keep files manageable
- Might close at midnight via simple **WAKEUP**-based service machine
- Using **EOF** option causes automatic closure every 50,000 records (may or may not be desirable, depending on how you manage the files)
- Naming consoles rationally helps a lot
  - When SPOOLing them
  - **RECEIVE** them as "*userid yyyymmdd*", perhaps
- Vendor products exist to aid console management

### When and Why Was Linux Logged Off?

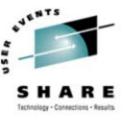

- Examine operator's console to see when and why it was logged off:
  - User linuxid LOGOFF AS linuxid USERS = n
  - means it was logged off "normally", either by a user command or by Linux itself after shutdown
  - User linuxid LOGOFF AS linuxid USERS = n FORCED BY vmid means it was logged off through a CP FORCE command issued by vmid

User linuxid LOGOFF AS linuxid USERS = n FORCED BY SYSTEM

- means it was logged off due to CP "timebomb" logoff, after being left in read for (usually) 15 minutes while disconnected
- Examine Linux guest console, look at bottom for more nuggets

### **Diagnosing VM Troubles**

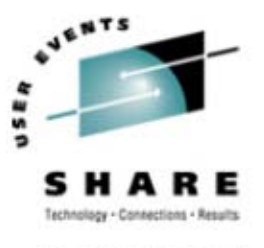

- If Linux virtual machine is logged on, is it stopped because it's in a CP READ?
  - Issue CP SEND CP linuxid BEGIN to start it (harmless at worst)
  - Also use **RUNNABLE EXEC** (see *Resources*) to check quickly
- How did it get there?
  - Linux virtual machine force disconnected (by system issue or because user closed emulator rather than issuing **#CP DISC**) when **RUN** is **OFF**
  - Linux virtual machine reconnected and left in CP READ (with RUN OFF)
  - CP STOP or CP CPU ALL STOP issued on Linux virtual machine
- Moral:
  - Run your Linux virtual machines with CP SET RUN ON!!!

### **Diagnosing VM Troubles**

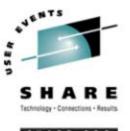

- Is VM giving the virtual machine any service?
  - CP might not be giving it resource
  - Likely if Linux virtual machine reconnect shows **RUNNING** with no keyboard response
  - If it seems normal at reconnect, hit ENTER a couple of times, look for VM READ, Linux login: prompt
  - If no read, or significant delay before login prompt, VM may not be running the virtual machine
- Basic understanding of scheduling and dispatching useful

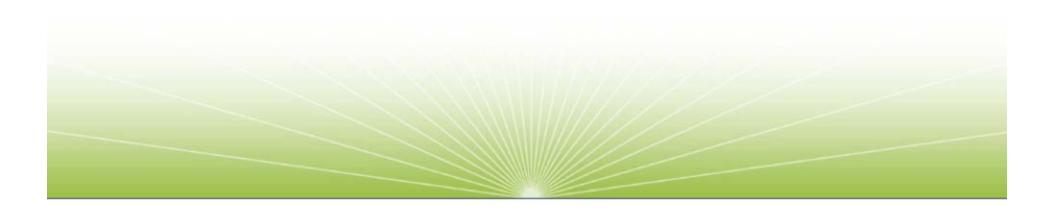

### **Scheduler and Dispatcher 101**

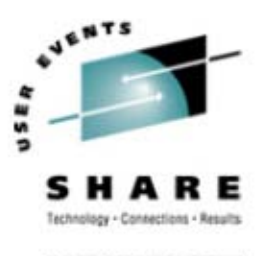

- Virtual machines must be runnable to do work
  - CP must be willing to **schedule** the virtual machine
  - CP must be willing to **dispatch** the virtual machine
- A virtual machine is in one of three lists:
  - **Dormant list**: virtual machine is not trying to do any work
  - Dispatch list: virtual machine is active and CP is allowing it to run
  - Eligible list: virtual machine is active, but CP is not allowing it to run

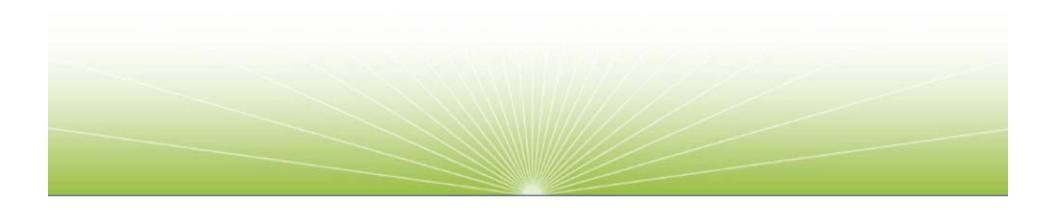

### **Scheduler and Dispatcher 101**

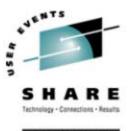

- The scheduler decides whether there are enough resources to give a virtual machine some service
  - If not enough resources are available, virtual machine does not get scheduled
- The dispatcher gives virtual machines access to CPUs
  - If multiple virtual machines are active, they take turns
  - VM is *very* good at this supports tens of thousands of active users with excellent response time

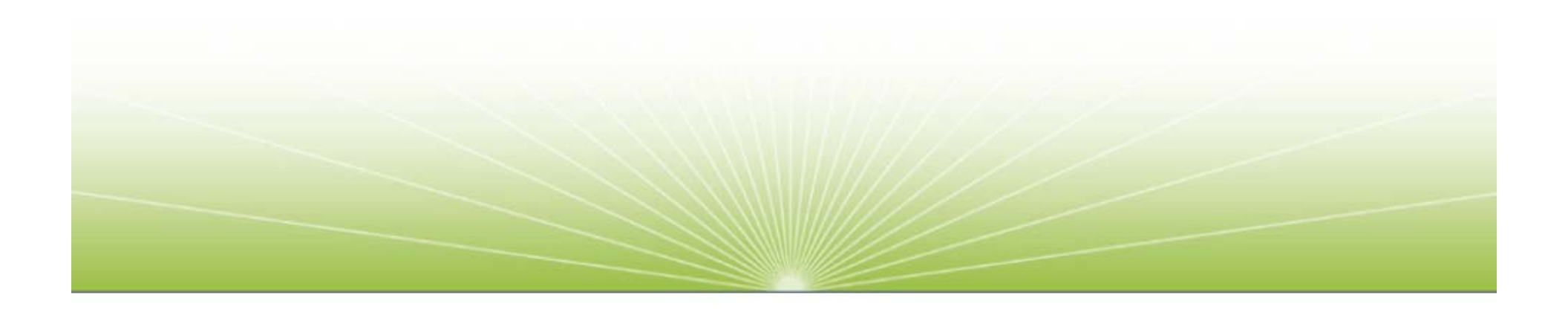

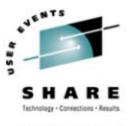

#### **Class 1 virtual machines:**

- When a virtual machine is first dispatched, it is **class 1** 
  - Such users are usually referred to as "Q1 users"
  - CP waits one class 1 elapsed timeslice (C1ETS) to see if it goes idle voluntarily
  - If virtual machine does not go idle within that timeslice, it is preemptively stopped from execution ("queue dropped") sent back to the scheduler
  - C1ETS is dynamically calculated to keep a fixed % of users in class 1
  - C1ETS should be enough for short, interactive transactions (minor CMS commands)

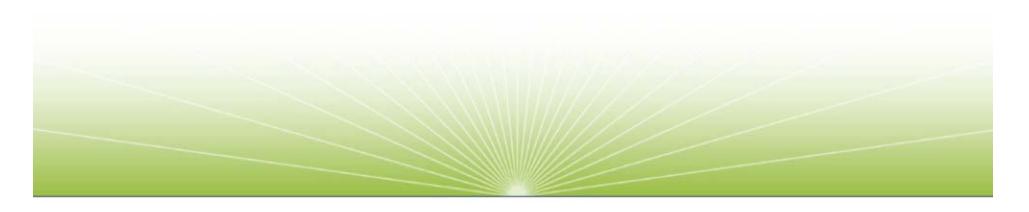

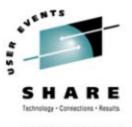

#### **Class 2 virtual machines:**

- If virtual machine does not go idle voluntarily in one Class 1 Elapsed Time Slice, it enters class 2
  - Such users are usually referred to as "Q2 users"
  - Next time CP runs it, it is given 8x C1ETS
  - If virtual machine does not leave the dispatch list within that amount of time, it is queue dropped (sent back to the scheduler)
  - Such users are presumed to be running a command, but not necessarily doing something "major"

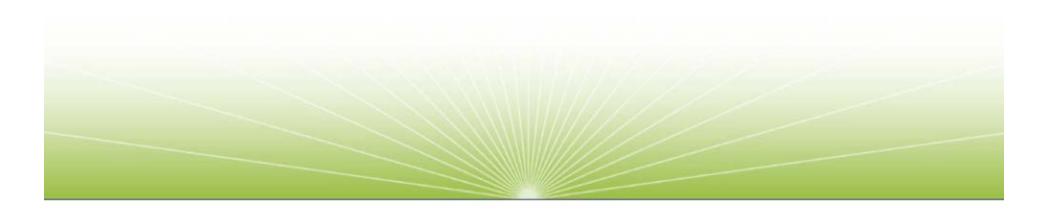

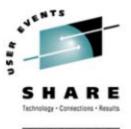

#### **Class 3 virtual machines:**

- If virtual machine does not go idle voluntarily within class 2 multiple of C1ETS, it enters class 3
  - Such users are usually referred to as "Q3 users"
  - Next time CP runs it, it is given 6x the class 2 timeslice (=48x C1ETS)
  - If virtual machine does not leave the dispatch list within that amount of time, it is queue dropped (sent back to the scheduler)
  - Such users are presumed to be running a long-running command

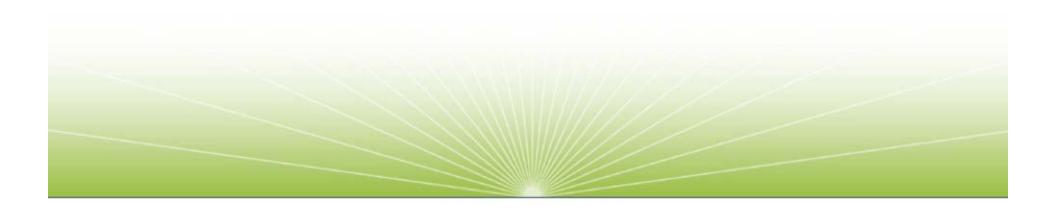

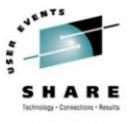

#### **Class 0 virtual machines:**

- Users with OPTION QUICKDSP OR SET QUICKDSP ON bypass some of the Q1/Q2/Q3 rules
  - Still subject to queue drops, but never get held in eligible list
- Interactive users (users who hit ENTER or PF/PA keys) also get a Q0 stay
  - Such users are called "hotshot" users
  - Still subject to queue drops, but "go to the head of the line" for a brief period
  - Return to their previous queue level after Q0 stay
- Users spinning on certain locks are also in Q0
  - Such "lockshot" users presumably are preventing other users from running

### Leaving the Dispatch List

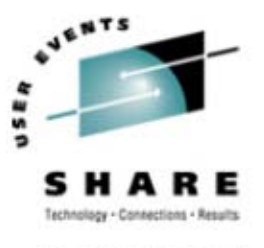

- Virtual machines leave the dispatch list because they:
  - Go idle voluntarily (load a wait PSW)
  - Hold execution waiting on a CP resource (paging, DIAGNOSE I/O)
  - Leave SIE emulation due to execution of a privileged instruction (privop)
- When virtual machine leaves dispatch list, a queue drop test timer is set (300ms)
  - If virtual machine resumes activity within that period, it is reinserted into previous place in queue — *not* into Q1 again (unless it came from there)!
  - Linux guests without the "notimer" patch never go idle long enough to get dropped from queue!

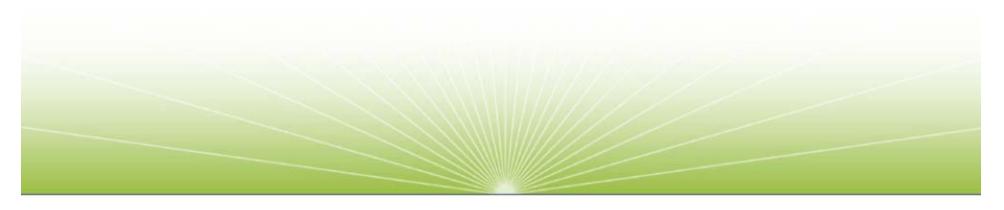

#### How This Plays Out...

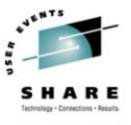

#### CP analyzes real resources, makes scheduling decisions

- If not enough resource, virtual machines are held in Eligible list (E-list)
- Assumption is that resource will become available soon
- If resource not freed, E-listed virtual machines never get scheduled
- Dispatched virtual machines "should" go idle
  - Linux tends not to go idle (without "notimer" patch)
  - Linux virtual machines thus stay runnable all the time!

#### • CP considers machines with outstanding I/O to be active

- Linux machines usually have a pending network I/O
- Prior to APAR VM63282, this meant Linux machines never left queue!
- With the APAR, network I/O is ignored for queue drop purposes

### How Does This Go Wrong?

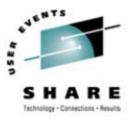

#### Linux machines tend to:

- Be quite large (virtual storage size)
- Have a working set size close or equivalent to virtual storage size
- Stay active (rarely/never go idle)
- Not use shared pages (DCSS)
- Aggregate real storage requirements for Linux are thus much higher than the average CMS virtual machine
- If enough large Linux virtual machines are logged on, CP notices it will overcommit real storage

• One or more such virtual machines "lose", are E-listed — and stay there!

### **How Does This Manifest?**

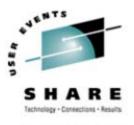

- System is running along fine
  - One guest too many is started
  - Things "just stop"!
- Remember the queue drop timer:
  - Guests never go idle (as far as CP can tell)
  - Never cycle out to scheduler, so E-listed guests stay there!

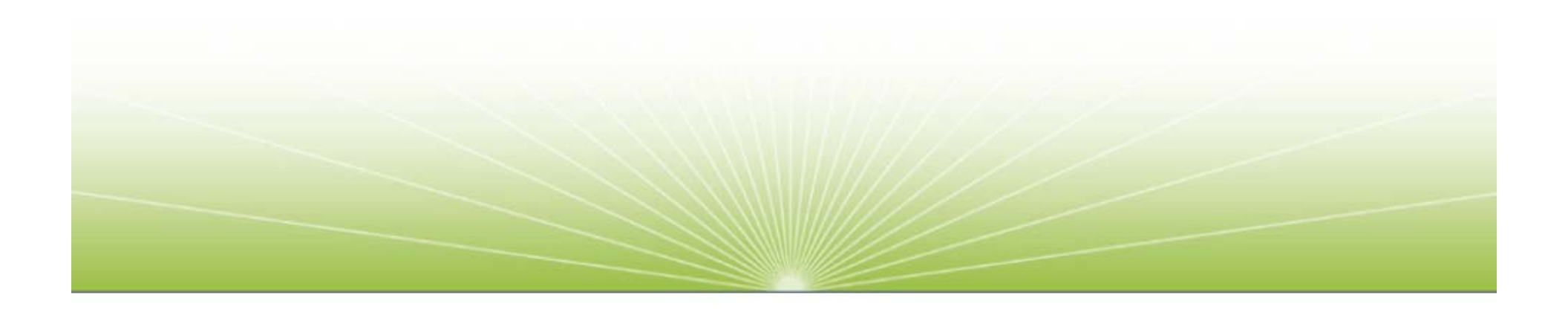

#### Detection

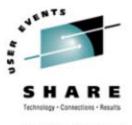

#### • CP INDICATE QUEUES EXPANDED command shows:

| LINUX902      | Q3 PS | 00013577/00013567 | ••••      | -232.0 A00 |
|---------------|-------|-------------------|-----------|------------|
| LINUX901      | Q3 PS | 00030109/00030099 | ••••      | -231.7 A00 |
| VSCS          | Q1 R  | 00000128/00000106 | .I        | -208.7 A00 |
| LINUX201      | Q3 PS | 00031166/00029348 | D         | -1.072 A00 |
| LINUX401      | Q3 PS | 00030214/00028874 | D         | -1.010 A00 |
| VMLINUX3      | Q3 IO | 00052962/00051162 | • • • • • | 9398 A00   |
| VMLINUX3 MP01 | Q3 PS | 0000000/0000000   | • • • •   | .0612 A00  |
| LINUX123      | E3 R  | 00177823/00196608 |           | 5255. AO   |

- HELP INDICATE QUEUES shows meaning of output
- CP privilege class E required
- Note: "deadline time" (sixth column) sometimes very large and very bogus
- Virtual machine LINUX123 is not going anywhere anytime soon...

### Remediation

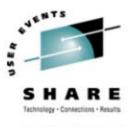

- Buy more storage (\$10K/GB cheap!)
- Make sure "notimer" patch is installed
  - Obviously only meaningful if guests are nominally idle
  - Remember cron and other things may wake them up anyway
- Log off some guests
- Tune guest storage sizes
  - Linux uses "extra" storage for file buffers
  - Back off virtual storage size until guests swap, then add a bit more (or not)

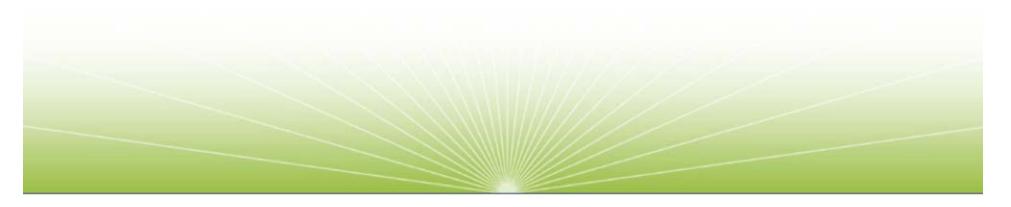

# **Diagnosing Kernel Problems**

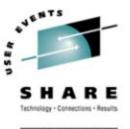

- Log onto Linux guest to see if it's even alive:
  - Hit ENTER, look for VM READ, login prompt
  - No VM READ means Linux is "hung" (looping or otherwise busted)
  - No login prompt could just mean login isn't running (again, it helps to know what normal behavior is!)
  - Look at SPOOLed console for Oops messages
- "What's an Oops?"
  - A system ABEND, in VM terms: a kernel failure
  - Like VM, may or may not leave the system in a usable state
  - Examples: the kernel tries to access an invalid memory location
  - Doesn't necessarily indicate code bug faulty hardware can cause an Oops

### **Basic Oops Analysis**

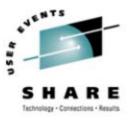

SHARE. ORG

- Utility ksymoops maps addresses in Oops output to kernel modules
  - Uses system map file, usually found in /boot
- Oops output used by ksymoops is in a file
  - Usually found in /var/log/messages
  - If syslogd not running, extract with dmesg utility (dmesg > oops.log)
  - If Linux not even that alive, cut & paste from console log, or type it back in!
- Note: If cascading Oopses, only first is usually relevant

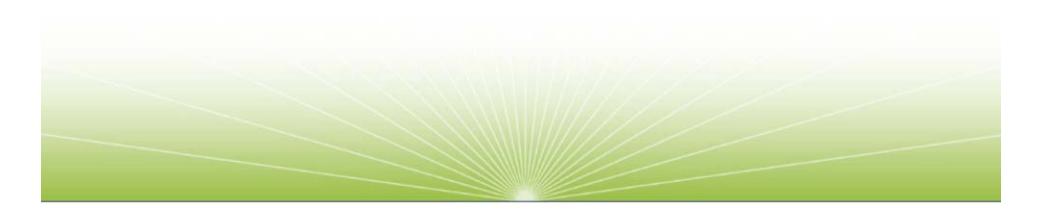

## **Diagnosing Kernel Loops**

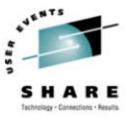

 Use #CP INDICATE USER linuxid EXPANDED to watch guest CPU time

- If increasing rapidly, guest may be looping (could just be busy, though)
- Also note I/O counts, look for massive I/O load
- If loop suspected, log onto guest, use CP TRACE:
  - #CP TRACE INST RUN NOTERM PRINT
  - Let it run for a bit; monitor with **#CP QUERY PRT \* ALL**
  - Then issue #CP TRACE END and #CP CLOSE PRT \*, RECEIVE file
  - Analyze for repeated hits/patterns (or ask vendor to)

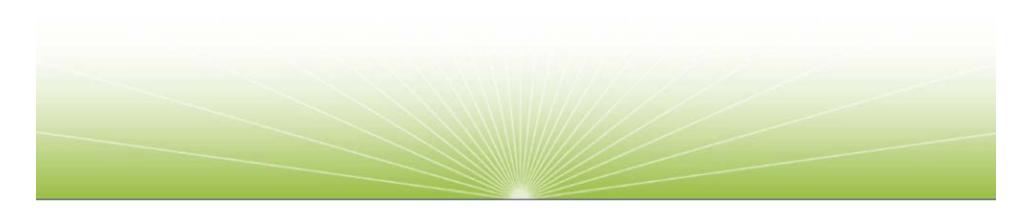

# **Diagnosing Broken Linux Services**

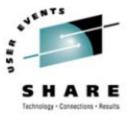

- Use ps aux to show what services are running, pipe through grep to find target:
  - # ps aux | grep ssh
  - Finds any lines that mention "ssh" (may find the grep itself, too)
- Restart service that's not up and should be
  - Perhaps restart it anyway if it claims to be up but isn't responding!

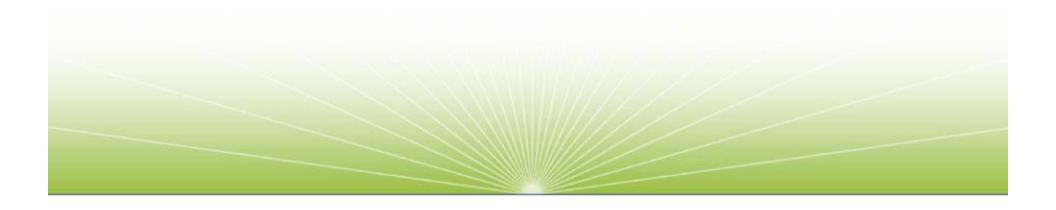

# **Diagnosing Broken Linux Services**

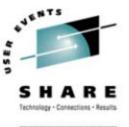

- Look at system log files
  - /var/log/messages may contain something interesting
- The **dmesg** utility also shows recent kernel messages
  - Looks at "kernel ring buffer" sort of like a trace table, but just messages
- Look at logs for service in question
  - Alas, location not predictable try /var/log/servicename (prescribed by Linux Filesystem Hierarchy Standard, but not all applications behave)
  - Beware: Linux time and VM time may differ (timezone, drift)
  - Look in application directories, if you know what they are
  - Failing that, read the documentation (gasp) or code for the application
- Note: default logging levels often omit useful information
  - May need to set environment variable for next occurrence of problem

# **Diagnosing Resource Exhaustion**

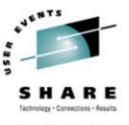

 If Linux runs short on a resource, results "may be unpredictable"

- Well-behaved applications will fail in graceful ways
- Severe and/or rapid resource depletion may prevent this
- Nothing unique about Linux resources that can be depleted:
  - Disk space
  - Memory
  - Page (swap) space
  - CPU

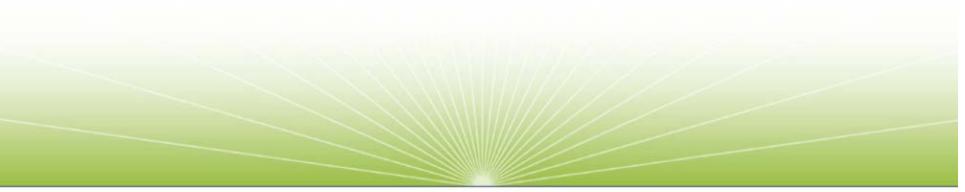

# **Diagnosing Disk Space Exhaustion**

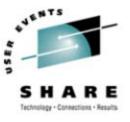

 "df" (Display Filesystems) shows filesystem status # df -a -h Size Used Avail Use% Mounted on Filesystem 592M 94M 464M 17% / none 0 0 0 /proc none -0 0 0 - /dev/pts none /dev/dasd/0000/part1 485M 17M 468M 4% /tmp

- Most interesting part is "Use%"
  - Filesystems above 90% may be suspect due to temporary file usage
  - Again, useful to know "normal" usage levels

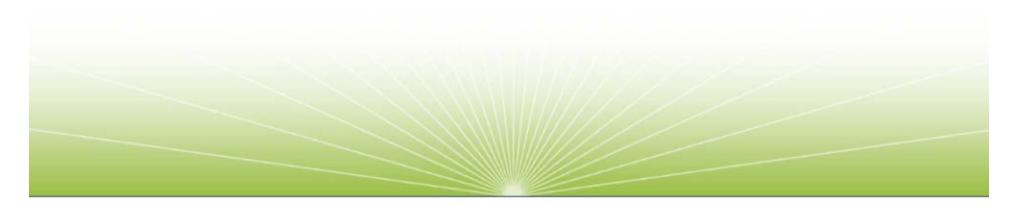

# **Diagnosing Memory Exhaustion**

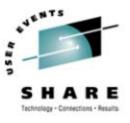

- Some Linuxes take OOM (Out-Of-Memory) errors when insufficient "real" (virtual) memory is available
  - Applications can get OOMs
  - The kernel can get an OOM too (much more serious, usually game over!)
- OOMs are reported on Linux console: Out of Memory: Killed process (processname) (application OOM) Out of memory and no killable processes (kernel OOM)

#### • The *processname* is the name you would see from ps

- May or may not be the process that was really using all the memory (may not be a real memory hog, just lots of small processes!)
- OOMs were removed as of kernel level 2.4.23
  - Now applications get individual memory allocation failures, must handle

### **Diagnosing Memory Exhaustion**

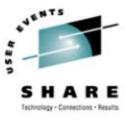

The free command displays system memory use:
 # free -t
 total used free shared buffers of

|            | total    | used   | free   | shared | butters | cached |
|------------|----------|--------|--------|--------|---------|--------|
| Mem:       | 191092   | 185160 | 5932   | 0      | 13032   | 80548  |
| -/+ buffer | s/cache: | 91580  | 99512  |        |         |        |
| Swap:      | 197176   | 2920   | 194256 |        |         |        |
| Total:     | 388268   | 188092 | 200176 |        |         |        |
|            |          |        |        |        |         |        |

- "-/+ buffers/cache" line most interesting: shows usage without taking file buffers and cache into account
  - Those pages are reclaimable for system use (DPA, in VM terms)
  - If Swap space is mostly/entirely in use, expect application OOMs/hangs!

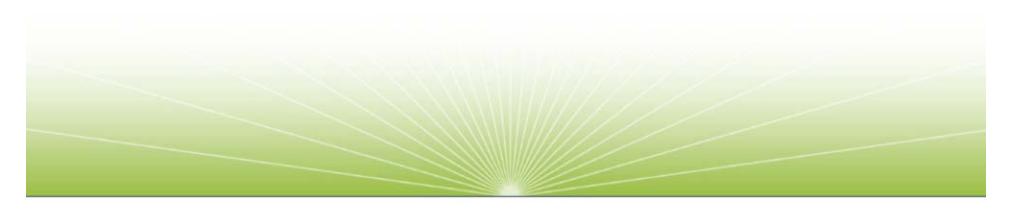

# **Diagnosing CPU Exhaustion**

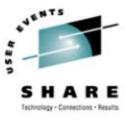

- As on many operating systems, a single application can grab enough CPU to slow Linux
  - Mechanisms exist to control this, of course, but are not enabled by default
- top command is the "performance monitor" tool
  - **sar** is a popular free alternative (see *Resources*)
  - Vendor tools exist, of course (RMF PM, Velocity, Perfman see Resources)
  - Beware: top can take a long time to start up on a loaded system!

#### • uptime displays 1-, 5-, 15-minute CPU load averages

- Look for rising trend to show recent problem
- Values > 1.00 mean CPU is fully loaded (work is waiting)
- Cannot tell whether rising values mean this Linux or another machine is using more CPU — could mean higher fraction of less available CPU

#### top Command Output

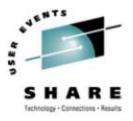

SHARE. ORG

| 4:26pr                                                     | n up   | 5 dag | ys,  | 7:10,  | , 2ι | users,  | loa    | d aver | age: 1     | .00, 1 | 1.00, 1.0       | 00     |
|------------------------------------------------------------|--------|-------|------|--------|------|---------|--------|--------|------------|--------|-----------------|--------|
| 82 processes: 80 sleeping, 2 running, 0 zombie, 0 stopped  |        |       |      |        |      |         |        |        |            |        |                 |        |
| CPU states: 0.8% user, 14.0% system, 0.0% nice, 85.1% idle |        |       |      |        |      |         |        |        |            |        |                 |        |
| Mem:                                                       | 191092 | 2K av | , 18 | 35808K | used | , 528   | 34K f: | ree,   | <b>0</b> K | shrd   | <b>,</b> 12976K | buff   |
| Swap: 1                                                    | 197176 | 6K av | ,    | 2920K  | used | , 19425 | 56K f  | ree    |            |        | 80288K          | cached |
| PID U                                                      | JSER   | PRI   | NI   | SIZE   | RSS  | SHARE   | STAT   | %CPU   | %MEM       | TIME   | COMMAND         |        |
| 6250 ı                                                     | root   | 17    | 0    | 1060   | 1060 | 844     | R      | 5.9    | 0.5        | 0:01   | top             |        |
| נ 6142 ו                                                   | root   | 9     | 0    | 2320   | 2320 | 1828    | S      | 0.3    | 1.2        | 0:02   | sshd            |        |
| 1 1                                                        | root   | 9     | 0    | 556    | 540  | 492     | S      | 0.0    | 0.2        | 0:02   | init            |        |
| 2 1                                                        | root   | 9     | 0    | 0      | 0    | 0       | SW     | 0.0    | 0.0        | 0:00   | kmcheck         |        |
| 3 1                                                        | root   | 9     | 0    | 0      | 0    | 0       | SW     | 0.0    | 0.0        | 0:00   | keventd         |        |
|                                                            |        |       |      |        |      |         |        |        |            |        |                 |        |

etc...

#### • Note that the, um, top command is top itself!

- Shows up where it does because it's sampling all current resources
- Look at other candidates, note "heavy hitters"
- "top d 5" will auto-refresh every five seconds, show some trends

• See man page to interpret values, especially STAT

• Note "0.0% nice" — negative value would mean some tasks have priority

### **Other Performance Measurements**

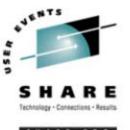

#### Look at /proc/loadavg

- Fourth value is #processors/#processes running (e.g., 2/81)
- Fifth value is number of total processes started since system booted
- If fifth value is changing rapidly, something is going on
- SNMP provides some data, depending on settings
  - Must be enabled, of course, and SNMP collector operating somewhere!
  - Make sure *not* to leave default public/private strings (passwords) in place (sounds obvious, but empirical evidence shows far too many folks do)!
- Linux I/O statistics may be useful
  - Enable by echo set on > /proc/dasd/statistics
  - Must be enabled before problem, of course, to be useful!
  - Statistics generated in /proc/dasd/statistics

### **Other Performance Measurements**

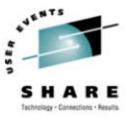

- cat /proc/chandev shows current state of devices
  - Useful if other evidence suggests a problem with a device
- Learn CP commands that tell about the virtual machine:

QUERY VIRTUAL ALL QUERY VIRTUAL DASD QUERY VIRTUAL XXXX QUERY MDISK (lots of output!)(show all virtual DASD)(show a specific device)(show ownership of a virtual DASD)

- z/VM Performance Toolkit can provide some external performance measurement
  - Won't tell you what's going on inside Linux, but at least let you profile it
- iostat (partner to sar) also useful for I/O monitoring

### **VM Monitor Data**

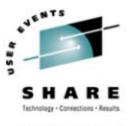

- z/VM generates monitor data on demand
  - Highly granular, very efficient mechanism
- Linux for zSeries can, too, as of recent IBM code drop
  - Still few (no?) tools to exploit it well
  - Stay tuned...

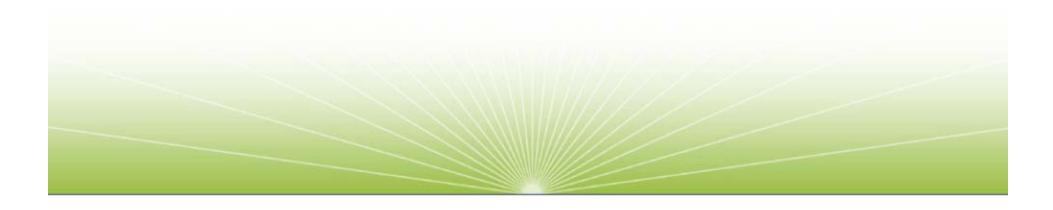

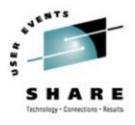

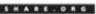

# **Penguin Forensics**

#### Recording Evidence Before Burying the Body

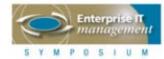

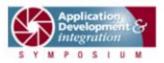

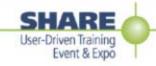

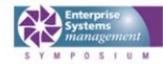

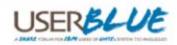

### **First Failure Data Capture**

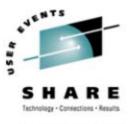

#### • IBM has long promoted First Failure Data Capture:

- Collecting useful debugging information when a problem first occurs
- "Reboot and if it happens again let us know" is *not* FFDC!
- VM, MVS, AIX, DB2, even Tivoli push FFDC
- Even Windows XP Error Reporting can be considered FFDC
- As Linux matures, FFDC concepts are seeping in
  - Logging, trace tables, memory leak/overlay traps, more dump capabilities...
  - Still mostly not standard features, however optional installs

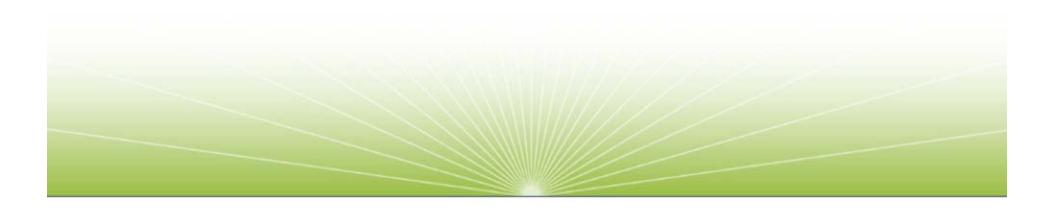

# Log Levels

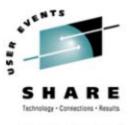

SHARE. ORG

- syslogd (syslog daemon) collects and writes messages from various services, applications
  - Of course, it has to be running to be useful!
  - Can centralize messages from multiple systems to single host
- Level of messages to be logged is configurable
  - Understanding logging levels for your services/applications is essential to ensuring FFDC
- Standard Linux syslogd isn't very smart/flexible
  - Insufficiently granular in many cases
  - Uses UDP, which means messages can get lost due to network congestion
  - Alternatives exist, such as syslog-ng (see www.balabit.com)

### Cores

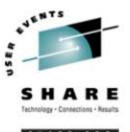

- Traditional \*ix dumps were "core files"
  - Created when applications did something blatantly illegal
  - Created in current working directory, either core or core.pid (controlled by /proc/sys/kernel/core\_uses\_pid)
- Modern distributions typically ship with cores disabled
  - Most Linux users wouldn't know what to do with these large files!
  - May contain sensitive data from currently running application

#### bash ulimit -c size enables for current login

- ulimit -c unlimited means "dump everything"
- ulimit -c displays current setting (value > 0 means enabled)
- See man bash for details

### **Dumps**

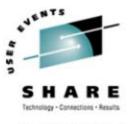

SHARE.ORG

- As a VMer, I want to VMDUMP a wonky virtual machine: #CP VMDUMP 0-END TO MAINT
  - But none of the Linux dump tools want to read VMDUMPs!
  - Still, the VM Dump Tool is programmable, can certainly handle Linux dumps
- LKCD (lcrash) Linux Kernel Crash Dump
  - Must be installed *before* the problem occurs
  - Icrash is the "IPCS" tool that helps you analyze the dump
- Standalone dump facilities available for zSeries Linux
  - IBM mini-manual: Using the Dump Tools (LNUX-1208-01) at www.ibm.com/servers/eserver/zseries/os/linux/pdf/ 139dmp24.pdf
  - Analyze dumps with lcrash

# **Linux Debugging Tools**

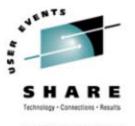

- Kernel breakpoint tools:
  - KProbes (Kernel Probes): www.ibm.com/linux/projects/kprobes/
  - DProbes (Dynamic KProbes):
    www.ibm.com/developerworks/oss/linux/projects/dprobes
- Kernel event (trace table) logging:
  - LTT (Linux Trace Toolkit): www.opersys.com/LTT/index.html
  - Strace (System call Trace): www.liacs.nl/~wichert/strace
- Memory debuggers:
  - YAMD (Yet Another Malloc Debugger): www.cs.hmc.edu/~nate/yamd/
  - NJAMD (Not Just Another Malloc Debugger): fscked.org/proj/njamd.shtml
- General debugger:
  - gdb (The GNU Project Debugger): www.gnu.org/software/gdb/gdb.html

# **Learning Linux Debugging Techniques**

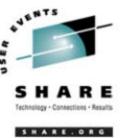

- Zapping Linux bugs: www.eservercomputing.com/mainframe/articles/index.asp?id=675
- Mastering Linux debugging techniques: www.ibm.com/developerworks/library/l-debug/?n-1-8152

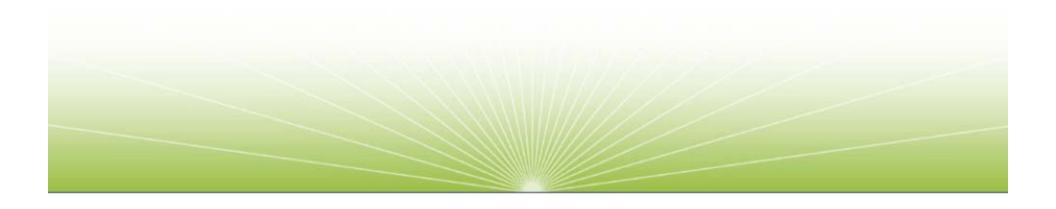

#### **FFDC: What To Save**

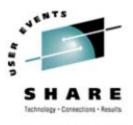

#### Linux data

- System log files
- Application log files
- Any core files
- Application configuration files

#### VM data

- VM console logs
- CP command output
- Trace files
- Monitor data
- Performance monitor reports
- Any dumps
- Guest directory entries

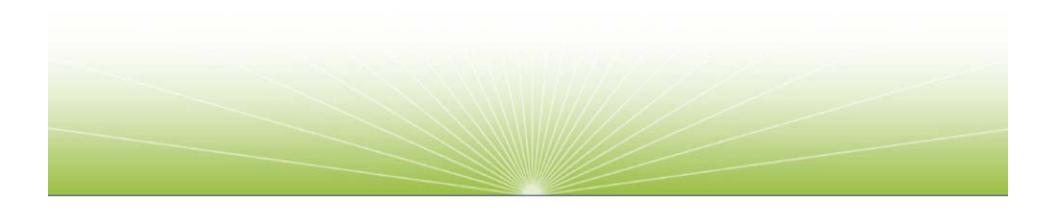

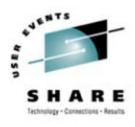

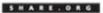

# Conclusion

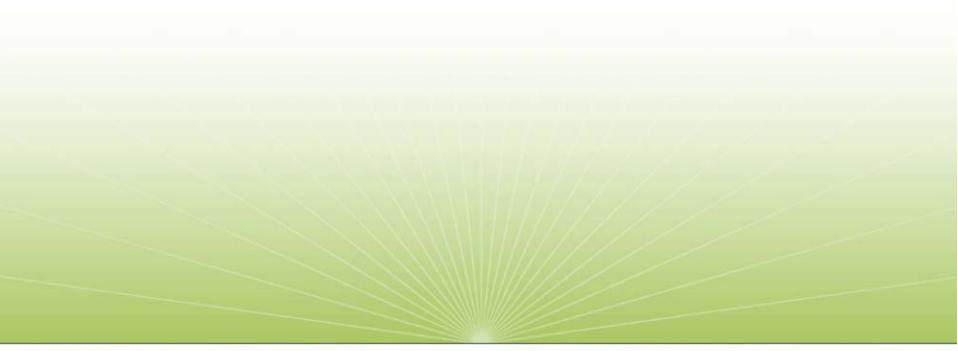

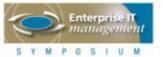

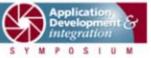

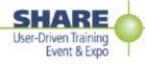

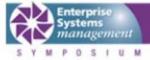

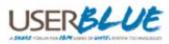

## Summary

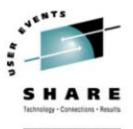

- To the VMer, Linux is obscure and opaque
- To the Linux expert, VM is the same!
- To provide proper support, learn to use the tools
  - Both VMers and Linux folks can learn from each other
- As always, use the community
  - LINUX-390@marist.edu: zSeries Linux mailing list
  - VMESA-L@listserv.uark.edu: z/VM mailing list

# z/VM and Linux — even better together!

#### Resources

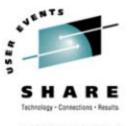

- **RMF PM**: www.ibm.com/servers/eserver/zseries/zos/rmf/rmfhtmls /pmweb/pmlin.htm
- Velocity Software (ESALPS): www.velocitysoftware.com
- Perfman: www.perfman.com
- **sar** (part of sysstat): freshmeat.net/projects/sysstat/
- ksymoops: www.gnu.org/directory/devel/debug/ksymoops.html
- **ZSeries Linux**: www.ibm.com/servers/eserver/zseries/os/linux/
- Performance tips: www.vm.ibm.com/perf/tips/linuxper.html
- RUNNABLE EXEC:
  - Display virtual machine status; email me for a copy

#### **Contact Information and Credits**

# **Contact Info**

Phil Smith III 703.476.4511 (direct) 800.546.4878 (company) psmith@levanta.com www.levanta.com

# Thanks To...

Alex "Puffin" deVries Scott Loveland Neale Ferguson Len Reed Christopher Neufeld Rod Stewart

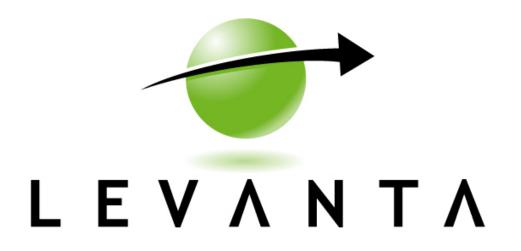